# **Targeting Links**

Now you have a frames page that looks exactly like you want it to, and you have a default document attached to all the frames in your page. Before you can call your page finished, you need to set targets for the links in your pages (**Figures 13.57** and **13.58**).

When you click on a link in a regular Web page, it generally opens in the same window as the last document you were viewing. In a frames page, however, in which several documents occupy the same window, you don't always want the result of the user's next click—the target page—to appear in the same frame as the link they clicked on. A target tells the link in which frame it should open.

You can set targets so that when you click on a link in a frame, the link opens either in a particular frame in the frameset, or in a specialized target option such as a new window.

- If you don't declare any targets for a particular frame, the target page will open in the same frame as the link.
- You can set targets so that clicking on a link in one frame opens the page in another frame. Or, you can use one of the special targets (see the sidebar on this page) to control where a document opens.
- You can set a default, or base target, for all your frames; then you only need to set individual targets for links that differ from the frame's default target.

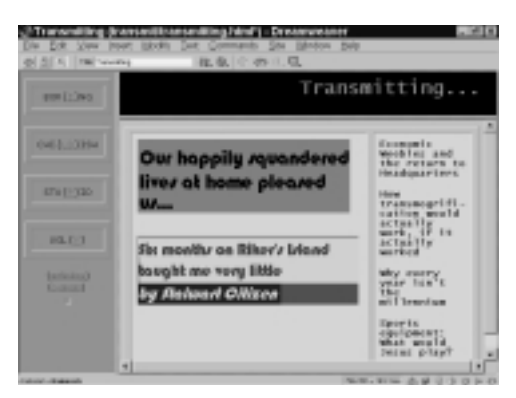

**Figure 13.57** This page has an obvious navigation scheme: Click on one of the links in the left frame, and it should appear in the large frame at right. This is only possible using targets.

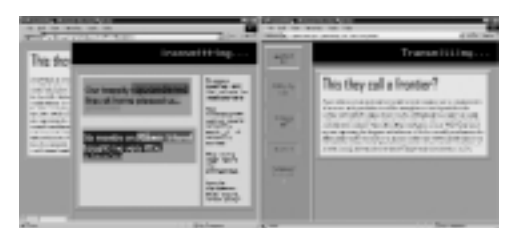

**Figure 13.58** Two versions of the page in **Figure 13.57**. On the left, the targets haven't been set, and the navigation links open in the narrow frame at left. On the right, the left-hand frame was given a default target so the links would open properly in the right-hand frame.

## **Specialized Targets**

In addition to targeting links to open in a specific frame, you can set targets that will control which window the pages will appear in.

- ◆ target=\_blank makes the link open in a new, blank browser window.
- ◆ target=\_top makes the link replace the content of the current window.
- ◆ target=\_parent makes the link open in the parent frame, in cases where you're using nested framesets.
- ◆ target=\_self makes the link open in the same frame as the link.

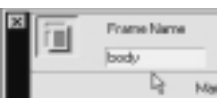

**Figure 13.59**Name each frame by selecting it and then typing a meaningful word in the Frame Name text box.

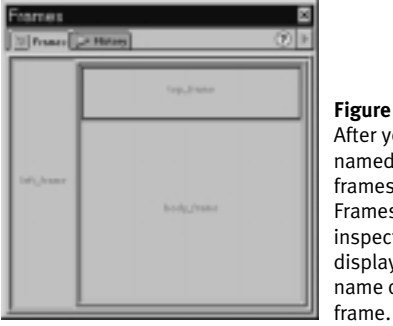

#### **Figure 13.60** After you've named your frames, the Frames inspector will display the name of each

## ✔ **Tips**

- After you name your frames, their names will appear in the Property inspector's Target drop-down menu. In the upcoming section, *Setting Individual Targets,* you'll choose a target from that menu.
- As is the case with most HTML entities, no spaces are allowed in frame names. Underscores are okay, but hyphens are not. Try to restrict yourself to lowercase letters and numbers.
- Another great Dreamweaver advantage: You don't have to remember, memorize, write down, or tattoo the names of your frames on your forehead; just refer to the Frames panel.

# **Naming frames**

Before you can set targets, you need to name each frame. A frame name is different from a filename or a page title. The frameset page needs to know both the filename and the frame name of each page in order to be able to load the pages in the proper position and order.

## ✔ **Tip**

■ The page title, in cases of frames pages, is unnecessary for all but the frameset page. The page title, as you'll recall, appears in the title bar of the Web browser; it's the frameset page's title that shows up when the frameset page is loaded. See the sidebar *Titling the Frameset Page,* earlier in this chapter.

## **To name a frame:**

- **1.** Select the frame you want to name by clicking on it in the Frames panel. The Frame properties will appear in the Property inspector.
- **2.** Type a meaningful name in the Frame Name text box (**Figure 13.59**). You should be able to distinguish one frame from another by their names; for example, upper\_left, main, or toolbar.
- **3.** Press Enter (Return), or click on the Apply button. The name will remain in the Frame text box.
- **4.** Repeat these steps for all the frames in the window.

When you open the Frames panel, the names of the frames will be displayed there (**Figure 13.60**).

# **TARGETING LINKS Targeting Links**

**329**

# **Setting Targets**

Once you name your frames, you can set a target for an entire frame or for individual links.

# **Setting a base target for a frame**

By default, the target for each link in a frame is the frame itself. To set a different default target, also known as a base target, you need to specify the name of the target in the code. If you know that you'll want every link in your frame to open in a particular target frame, this could save you a lot of time, so you don't have to set each target individually.

## **To set a base target:**

- **1.** Click in the frame for which you want to set the base target.
- **2.** Open the Code inspector for that frame by pressing F10, or by selecting Window > Code inspector from the Document window menu bar.
- **3.** Locate the <head> tag, near the top of the Code inspector. It should look something like this:
- **4.** Within the <head> tag, but after the <title> tag, type the following line of code

<base target="name">

where "name" is replaced by the name of the frame you want to make the default target, or one of the special targeting instructions, such as "\_top" (quotation marks included).

- **5.** Your code should now look something like this: -
- **6.** Press Ctrl+S (Command+S) to save the changes to your code. You can close the Code inspector, if you like.

#### <head>

<title>Untitled Document</title> <meta http-equiv="Content-Type" content="text/html; charset= iso-8859-1"> </head>

### <head>

<title>Untitled Document</title> <base target="main\_frame"> <meta http-equiv="Content-Type" content="text/html; charset= iso-8859-1"> </head>

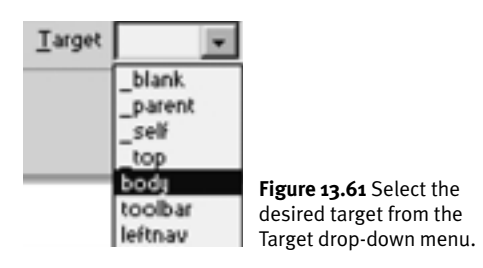

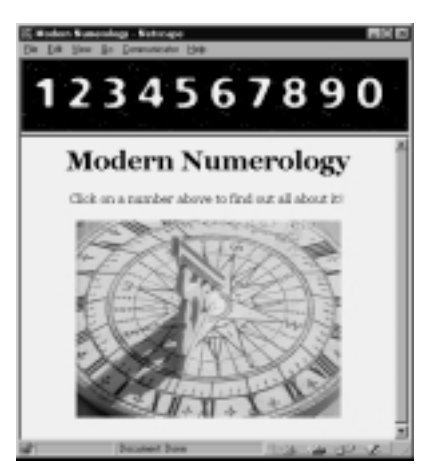

**Figure 13.62** Here's what you'll see when you first visit numbers.html: two frames introducing you to the site.

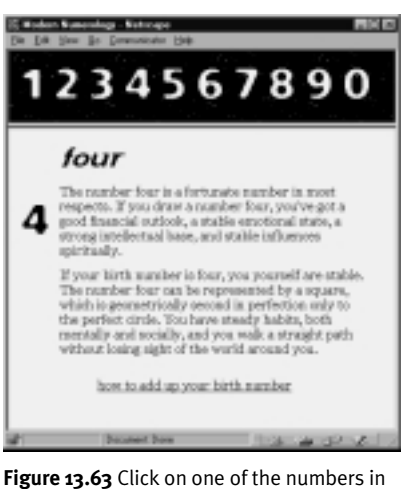

the top frame, and a new page opens in the bottom frame. The top frame has a base target of body, which is the name of the bottom frame.

Although behind-the-scenes changes like this one won't show up visibly in the Dreamweaver window, you can preview your frames pages in the browser window and test them to make sure they work.

# **Setting Individual Targets**

When you want to set a target for a link that differs from the default, or base target, use the Property inspector to select a target for the link.

## **To target individual links:**

- **1.** Select the text or image that you want to target. The Property inspector will display properties for that object.
- **2.** If there's not a link specified for that object as yet, type or paste the URL for the link in the Link text box.
- **3.** From the Target drop-down menu (**Figure 13.61**), select a target. This can be either the name of one of the other frames on the page, or one of the special targets discussed in *Specialized Targets*, earlier in this chapter.

You're all set.

**Figures 13.62** and **13.63** demonstrate a simple, common use of targeting: Click on a link in the top frame, and it opens in the bottom frame.